# **Your Life Your Choice – direct payments**

# **Frequently asked questions – Online reporting**

### I did not receive my email with a username and password?

Have you checked your junk/spam email folder? Sometimes, email accounts will automatically put unknown emails into junk or spam folders. Please check these folders first and, if you still can't track down the email, please contac[t ProviderReporting@communities.qld.gov.au,](mailto:ProviderReporting@communities.qld.gov.au) or phone (07) 3035 4576.

#### I have forgotten my username and/or password?

You can reset your password yourself in the system. Select the 'Forgotten your password' link on the home page at<https://odc.disability.qld.gov.au/> where you would normally login. If you have forgotten your username, please contac[t ProviderReporting@communities.qld.gov.au,](mailto:ProviderReporting@communities.qld.gov.au) or phone (07) 3035 4576 for assistance.

#### My personal information in the online reporting system is wrong! What do I do?

Does the system show the wrong date of birth? Indigenous origin information? Disability details? Other important things you can see that are incorrect?

The primary disability details field is aligned to the Disability Services National Minimum Data Set (NMDS) codes and names. This is a higher level categorisation than individual diagnoses. The list is available [here.](http://meteor.aihw.gov.au/content/index.phtml/itemId/515164)

We are keen to know about any incorrect information so please email ProviderReporting@communities.gld.gov.au, or phone (07) 3035 4576 and let us know exactly what is incorrect so that we can work with you to correct it.

### What if I didn't purchase everything I said I would on my Statement of Support and Funding (SSF)?

You only have to report on what you have purchased throughout the quarter, reporting the matching service type, which can be found on your Statement of Support and Funding.

If you have more than one listed purchase/ service type but have not purchased one of them this quarter, then you will **not** have to report for any non-purchased service types.

### Now YLYC funding is paid monthly, do I have to report monthly?

No, you are not required to report monthly. Continue to complete and submit your NDMS reports on a quarterly basis. As a reminder, the Your Life Your Choice team will send an email a few weeks prior to when you can submit your reports for each quarter.

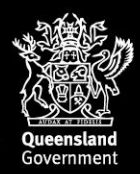

## I have nothing to report this quarter. What do I do?

If you have nothing to report for the quarter, please contact your regional YLYC Contact Officer.

### Do I have to provide a Quarterly NMDS report once I get an NDIS plan?

Yes, you are required to submit a Quarterly NMDS Report for the period of the quarter you did not have an approved NDIS Plan. For example, if your NDIS Plan approval is 16 September 2018, you are required to provide an NMDS Quarterly report for the period 1 July 2018 to 15 September 2018.

#### I have not received my payment?

If you have entered and authorised your data and checked that your Quarterly Reporting Checklist shows 'Nothing more to do' but have not received your payment, please contact [ProviderReporting@communities.qld.gov.au,](mailto:ProviderReporting@communities.qld.gov.au) or phone (07) 3035 4576.

### Should I report against the goals in my Statement of Support and Funding?

No. Reporting against your identified goals is not a requirement for NMDS reporting.

You need to report against the supports and services or outputs that you purchased during the quarter, for example 3.01 – Learning and Life Skills, or 4.04 – Flexible Respite (see section 6 of your statement).

# A service type (or output) I need to report on is not listed on the screen?

#### For 7.04 service type

You are not able to report on 7.04 supports in the online reporting system, even if you have been assessed for these supports and they appear in your Statement of Support and Funding. There's no issue if you don't report on these supports – it won't affect your next payment in any way.

You need to report on your 7.04 supports when you complete your annual reporting with your regional YLYC Contact Officer. You still need to keep all receipts or invoices for any services, goods or equipment purchased under 7.04. You may be asked to provide these as part of your annual reporting.

#### For all other service types not listed

Please email ProviderReporting@communities.gld.gov, or phone (07) 3035 4576.

### Do I need to report on Medical Aids Subsidy Scheme (MASS) funding?

No, not online. If you have used Your Life Your Choice (YLYC) funding to pay for gaps on purchases with MASS funding as a 7.04 support, you **do not** need to report this as part of your YLYC quarterly NMDS reporting – you will report on this as part of your annual reporting.

### What is a service type (or output)?

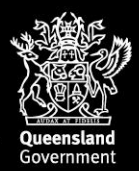

An output is a type of support. For example, 1.06 is the output code for In-home Accommodation Support, or 3.01 is the output code for Learning and Life Skills.

#### What is the reference week for this quarter?

The reference week is always the last 7 days of the quarter. For example, if you are reporting supports and services purchased in quarter 2 (October–December), the reference week dates are 25–31 December 2017 (inclusive).

If you did not purchase supports or services during this week, please leave this field blank.If you ever forget, you can find the reference weeks for each quarter in the Contacts and Quick Information Guide on the Resources page on Online Data Collection (ODC) website (at [https://odc.disability.qld.gov.au/help\\_resources/index.aspx\)](https://odc.disability.qld.gov.au/help_resources/index.aspx).

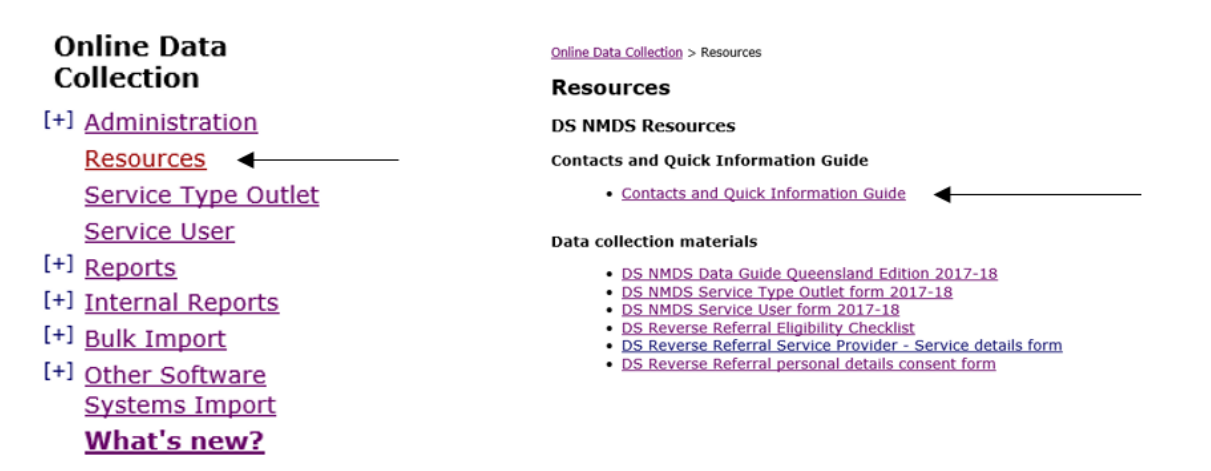

### How do I fix a mistake?

If you are just changing a total, such as a total number of hours received, you can simply log back into the Online Data Collection system, navigate to the Services Received section (refer to the Reporting supports and services section of the How-to Guide), find the record and adjust the number to be corrected.

Any changes made will need to be re-authorised. Please refer to the How-to Guide (authorisation section), which is available on the Resources page of the Online Data Collection system.

If you need to remove a support that you entered, you will have to expire this record. To do this, go to the Services Received section of Online Data Collection system *(refer to the Reporting supports and services section of the How-to Guide)*. You will then need to select the service that needs to be removed, and click Expire on the right hand side.

You can then report the correct details and submit these.

#### How do I know if I have finished my reporting?

The easiest way to find out if you have completed your reporting is to run a Quarterly Reporting Checklist. Follow these steps to run your checklist:

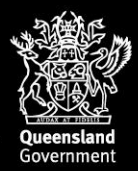

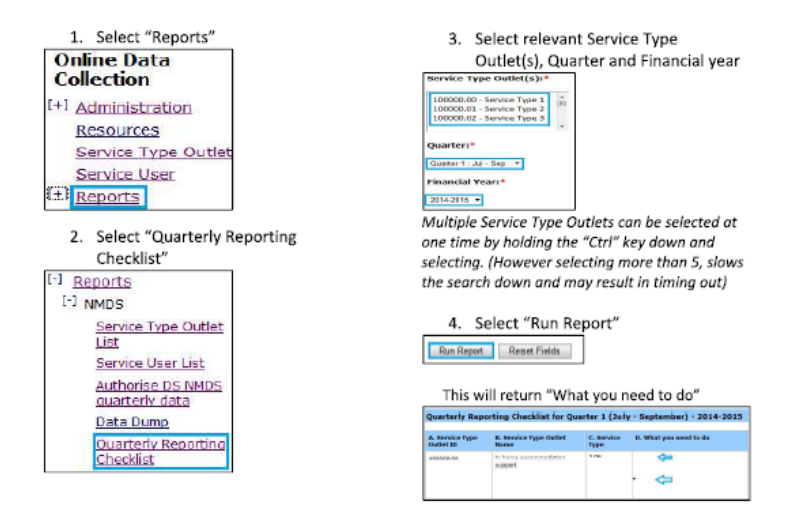

Once you run this report, column D in Step 4 above will show if your reporting is complete or if anything is outstanding.

The aim is to see one (1) dot point in column D stating "Nothing more to do". If you do not see "Nothing more to do", use the troubleshooting table below.

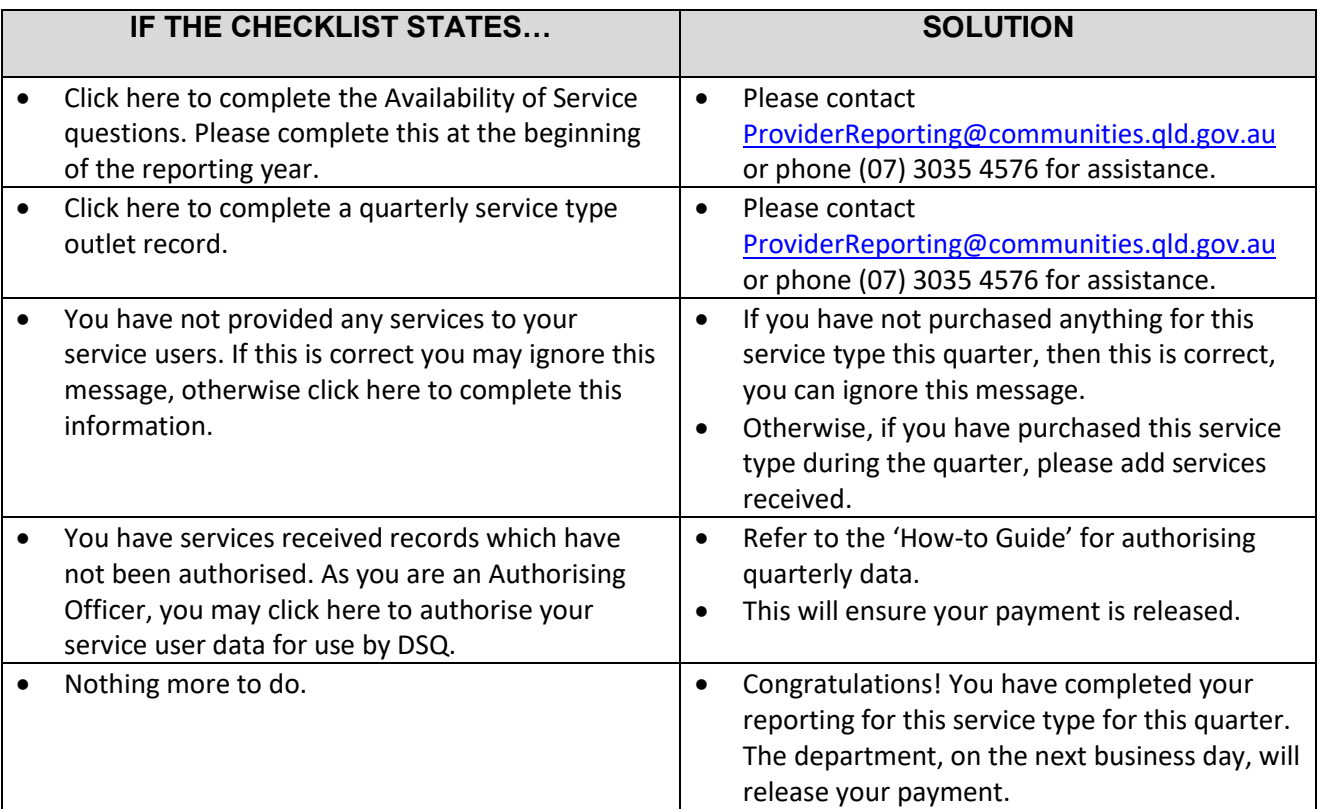

If you still experience issues after troubleshooting your reporting using the above table, please [contact ProviderReporting@communities.qld.](mailto:ProviderReporting@communities.qld.gov.au)gov.au, or phone (07) 3035 4576.

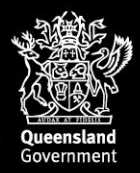

# Do I submit my Annual Reporting online?

No, you will continue to submit your Annual Reporting manually as you have always done. At the time of Annual Reporting, you will also be required to complete your quarterly reporting online for April to June.

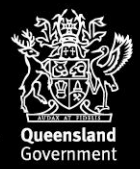